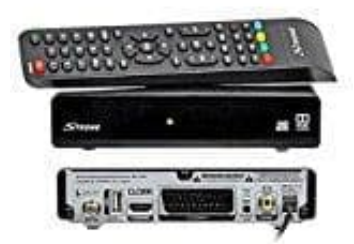

## **STRONG SRT 7006 SAT-Receiver**

## **Aufnahme- und Timeshift-Funktion**

Eine Software zur Aufrüstung des Receivers mit der Aufnahme- und Timeshiftfunktion über USB ist im Webshop des Herstellers strong optional erhältlich, s. hier: **[SRT 7006 Software für Aufnahmen](https://www.strong.tv/de/products/recording-software/srt7006recordingsoftware)**.

Entpacke zuerst das heruntergeladene .zip Verzeichnis (mit Winzip oder 7zip) und lade die "Software/Lizenz-Datei" in das Hauptverzeichnis des angeschlossenen USB-Geräts. Trenne dann das USB-Gerät vom PC und verbinde es mit dem Receiver.

Schalte den Receiver ein und verbinde das USB-Gerät mit dem Receiver. Während dem Update-Vorgang darf der Receiver keinesfalls vom Strom getrennt werden.

Nachdem das USB-Gerät erkannt wurde, kann das Software-Update mit Hilfe der folgenden Schritte durchgeführt werden:

- 1. Drücke die **MENÜ**-Taste, um das Hauptmenü aufzurufen.
- 2. Wähle mit den Tasten ◀ / ▶ **System** aus. Anschließend wähle mit ▲ / ▼ die Option **Software Update** und drücke dann auf **OK**, um dieses Menü zu öffnen. Stateming des angesentossenen obb etchats. Trenne dann das obb etchat von Tronger.<br>Ber.<br>Bediensfalls vom Strom getrennt werden.<br>Bediensfalls vom Strom getrennt werden.<br>Bediensfalls vom Strom getrennt werden.<br>Bedien Schwar
- 3. Wenn die Datei korrekt auf das USB-Gerät übertragen wurde, wird der richtige Dateiname angezeigt.
- 4. Drücke nun **OK**, um das Update zu starten.
- 5. Der Fortschritt des Updates wird nun angezeigt. Bitte warte, bis das Update abgeschlossen ist und der Receiver neu startet.

Nach dem Update hast du nun die Möglichkeit, Sendungen aufzunehmen oder via Timeshift Funktion zu pausieren und fortzusetzen.